# CM0133 Internet Computing

Introduction to PHP

7 - Introduction to PHP

### Introduction to PHP

- So far we have seen HTML and CSS
- These are enough to create web pages
- However:
  - How can we develop more complex web based applications?
  - How do we process vast amounts of web based data?
  - If you are a business on the internet, how do you deal with thousands of financial transactions?
  - How do you store the results of financial transactions?
  - Where and how do you process these transactions?
- We need a programming language that performs well on the

### Introduction to PHP

- One server sided programming language is PHP
- PHP is an acronym for PHP Hypertext Processor (note this is a recursive acronym)
- PHP is a <u>free open-source</u> technology supported by a large community of users. Open source:
  - Provides developers with access to software's source code
     Means free redistribution rights.
- PHP is platform independent: implementations exist for UNIX,LINUX,
- PHP supports a large number of database systems, e.g. MySQL and Oracle
- PHP scripts can use many network protocols, e.g. IMAP, NNTP, SMTP, POP3 and HTTP

7 - Introduction to PHP

| - |  |
|---|--|
|   |  |
|   |  |
|   |  |
|   |  |
|   |  |
|   |  |
|   |  |
|   |  |
|   |  |
|   |  |
|   |  |
|   |  |
|   |  |
|   |  |
|   |  |
|   |  |
|   |  |
|   |  |
|   |  |
|   |  |
|   |  |
|   |  |
|   |  |
|   |  |
|   |  |
|   |  |
|   |  |
|   |  |
|   |  |
|   |  |
|   |  |
|   |  |
|   |  |
|   |  |
|   |  |
|   |  |
|   |  |
|   |  |
|   |  |
|   |  |
|   |  |
|   |  |
|   |  |
|   |  |
|   |  |
|   |  |
|   |  |
|   |  |
|   |  |
|   |  |

### Introduction to PHP?

- PHP is a scripting language, where scripts run on a web-server as opposed to on the client (e.g JavaScript runs in the browser)
- PHP is web-specific which can make it more popular than languages such as Perl (although perhaps not as powerful)
- PHP code is typically embedded into a web page, i.e. we mix the <u>PHP code directly with the HTML code</u> (and any JavaScript code too)
- The resulting document is saved with the extension .php and uploaded to a server (e.g. put them in project\_html directory)

7 - Introduction to PHP

4

### Template Systems v CGI

- PHP programming is a non-CGI approach to web-programming
- CGI is an acronym for <u>Common Gateway Interface</u>
- CGI is a protocol for allowing interaction between a client browser and a web server
- If your server supports CGI then you can write programs to run on the server (and interact with the client) in many different programming languages, e.g. <u>PerI</u>, C++, Java, Visual Basic

7 - Introduction to PHF

5

### Templating Systems v CGI

- Large websites (e.g. BBC) require programmers, graphical designers, artists and content creators.
- With CGI programming, the script creates the HTML, e.g. the HTML is embedded in the Perl script
- · Who is therefore leading the work?
  - The HTML author? The Programmer? The site designer?
  - Who does the design? Is it the programmer because they write the scripts?
  - Who decides what scripts are required? Does the page designer tells the programmer this?

7 - Introduction to PHP

| - |  |
|---|--|
|   |  |
|   |  |
|   |  |
|   |  |
|   |  |
|   |  |
|   |  |
|   |  |
|   |  |
|   |  |
|   |  |
|   |  |
|   |  |
|   |  |
|   |  |
|   |  |
|   |  |
|   |  |
|   |  |
|   |  |
|   |  |
|   |  |
|   |  |
|   |  |
|   |  |
|   |  |
|   |  |
|   |  |
|   |  |
|   |  |
|   |  |
|   |  |
|   |  |
|   |  |
|   |  |
|   |  |
|   |  |
|   |  |
|   |  |
|   |  |
|   |  |
|   |  |
|   |  |
|   |  |
|   |  |
|   |  |
|   |  |
|   |  |
|   |  |
|   |  |
|   |  |
|   |  |
|   |  |
|   |  |
|   |  |
|   |  |
|   |  |
|   |  |
|   |  |
|   |  |
|   |  |

### Templating Systems v CGI

PHP is an example of a templating system

With templating systems the scripts and HTML are contained in the same file but separable to the extent where they can be developed independently

### Therefore:

The HTML author writes the page independently from the PHP author

The HTML author just writes calls to scripts that the PHP •programmer can develop later

7 - Introduction to PHP

### What can we do with PHP?

- PHP is a fully functional programming language
- · Can be used to develop complex systems
- · In this course we will look at:
  - The basics of the language
  - - Variables, loops, condition statements, Math, Strings..
  - Handling form data
  - Executing regular expressions
  - File handling
  - Sending Email
  - Cookies and Sessions
  - Interacting with databases

### A simple PHP script

<html> <title>Hello world</title> Hello world <body>
 <h1><?php print("Hello world"); ?></h1> </body>

- · You can write this using any text editor
- · Save it with the extension .php
- · Place the file on a server which can run php
- In our department you can place your files anywhere in your public web space or anywhere in your public\_html directory

7 - Introduction to PHP

### How it works

- · PHP is installed on web server
- Our web server is Apache (just an FYI)
- Server parses files based on extensions (.php)
- · Returns plain HTML, no code

BSc Internet Computing - JavaScript 1

10

### A Simple PHP Script

The PHP code here is contained within special HTML tags:

<?php ... ?>

The print command is used to produce an output

HTML can also be contained within the print command:

print("<h1> Hello World </h1>");

7YольфактаВенияе echo instead of print

11

# Including PHP in a web page

There are actually **4 ways** of including PHP in a web page

- 1) <?php print("Hello world"); ?>
- 2) <script language = "php">
   print("Hello world");
   </script>
- 3) <? print("Hello world"); ?>
- 4) <% print("Hello world"); %>
- Method (1) is clear and unambiguous (recommended)
- Method (2) is useful in environments supporting mixed scripting languages in the same HTML file (most do not)
- Methods (3) and (4) depend on the server configuration

7 - Introduction to PHP

| <br> |  |  |  |
|------|--|--|--|
|      |  |  |  |
| <br> |  |  |  |
|      |  |  |  |
|      |  |  |  |
|      |  |  |  |
|      |  |  |  |
|      |  |  |  |
|      |  |  |  |
|      |  |  |  |
|      |  |  |  |
|      |  |  |  |
| <br> |  |  |  |
|      |  |  |  |
| <br> |  |  |  |
|      |  |  |  |
| <br> |  |  |  |
|      |  |  |  |
|      |  |  |  |
|      |  |  |  |
|      |  |  |  |
|      |  |  |  |
| <br> |  |  |  |
|      |  |  |  |
| <br> |  |  |  |
|      |  |  |  |
|      |  |  |  |
|      |  |  |  |
|      |  |  |  |
|      |  |  |  |
|      |  |  |  |
|      |  |  |  |
| <br> |  |  |  |
|      |  |  |  |
|      |  |  |  |
|      |  |  |  |
|      |  |  |  |

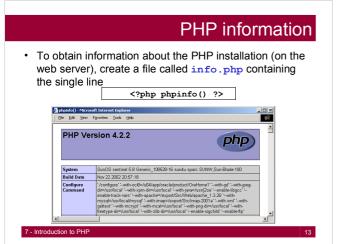

# PHP Basics: Variables

- Like in JavaScript, you don't have to explicitly assign a data type to your variables
- The PHP interpreter works out what the type should be based on what data you put in a variable
- · Variables:
  - Can contain mixtures of numbers and letters
  - Are case-sensitive (e.g. \$fred is a different variable to \$FRED)
  - Cannot start with a digit
- All variables begin with a dollar sign \$

7 - Introduction to PHF

14

### PHP Basics: Variables

| <ul> <li>Numbers are either Integers or floating point</li> <li>SpositiveInteger = 123;</li> <li>SnegativeInteger = 65;</li> <li>SpositiveFloat = 34.3;</li> <li>SnegativeFloat = -8.547;</li> </ul> |
|----------------------------------------------------------------------------------------------------|
| <ul> <li>Strings may be contained in single or double quotes         <pre>- \$singlequoteeg = "This is a string!";</pre> <pre>- \$doublequoteeg = "This is also a string!"</pre></li> </ul>          |
| <ul> <li>NOTE: If you use double quotes, any PHP variables inside the string are replaced by their value</li> <li>- \$newstring = "Hello there. \$singlequoteeg";</li> </ul>                         |

7 - Introduction to PHP

### PHP Basics: Variables To display variable values they may be placed in double quotes as part of string or using a concatenation operator (which is a dot '.') - Also note the use of comments with // <html> <head></head> <body> <?php \$start = "Hello "; \$end = "There"; \$both = \$start . \$end; $\label{lem:print("Result of string concatenation");}$ print("is : " . \$both . ""); // Can also display result this way print("is : \$both ");

### Common Operators (PHP)

- Adds numbers/Concatenates strings
- Subtracts numbers/Reverses sign
- Multiplies numbers
- Divides numbers
- Modulus division (returns remainder from division)
- Logical NOT
- Greater than
- < Less than
- >=
- Greater than or equal to
- <= Less than or equal to
- True if both operands are equal
- != True if both operands not equal Logical AND
- &&
- $\Pi$ Logical OR

shown are identical to those in JavaScript and Perl

Note that the ones

# PHP Basics: Arrays

- Arrays are handled in exactly the same way as JavaScript
- Array indices begin at zero, arrays begin with dollar sign \$

<html>
<head></head>
<body> \$array[0] = "Apple";
\$array[1] = "Orange"; \*Display the array in a list print(""); print("");
print("\$array[0] ");
print("\$array[1] ");

Note the alternate approach to including comments - this Comment spans multiple lines

Note the combination of HTML and PHP variables

print("");
?>

roduction to PHP

| - |      |      |      |
|---|------|------|------|
|   |      |      |      |
|   |      |      |      |
|   |      |      |      |
| - |      |      |      |
|   |      |      |      |
|   |      |      |      |
|   |      |      |      |
|   |      |      |      |
|   |      |      |      |
|   |      |      |      |
|   |      |      |      |
|   |      |      |      |
|   |      |      |      |
| - |      |      |      |
|   |      |      |      |
|   |      |      |      |
|   |      |      |      |
|   |      |      |      |
|   |      |      |      |
|   |      |      |      |
|   |      |      |      |
|   |      |      |      |
|   |      |      |      |
|   |      |      |      |
|   |      |      |      |
|   |      |      |      |
|   |      |      |      |
|   |      |      |      |
|   |      |      |      |
|   |      |      |      |
|   |      |      |      |
|   |      |      |      |
|   |      |      |      |
|   |      |      |      |
|   |      |      |      |
|   |      |      |      |
|   |      |      |      |
|   | <br> | <br> | <br> |
|   |      | <br> |      |
|   |      |      |      |
|   |      |      |      |
|   |      |      |      |
|   |      |      |      |

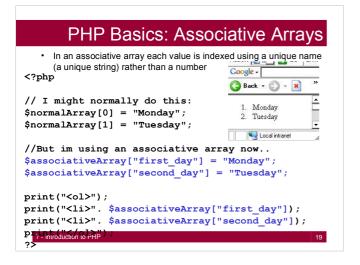

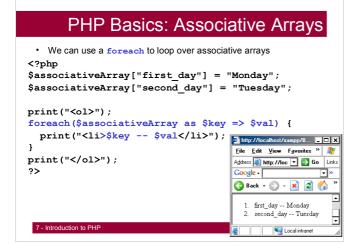

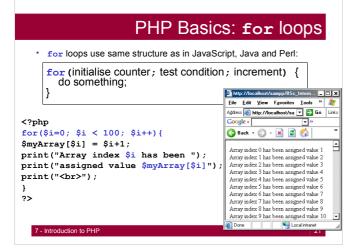

# PHP Basics: while loops • Again, same structure as Java, JavaScript, Perl... while (condition is true) {do something } <!php \$i=0; while(\$i<100){ \$myArray[\$i] = \$i+1; print("Array index \$i has been "); print("assigned value \$myArray[\$i]"); print("<br/>++\$i; } ?> 7-Introduction to PHP

# PHP Basics: Condition Statements

 There are some minor differences to JavaScript (e.g. spacing of elseif in JavaScript is else if)

```
<?php
if($age>16) {
    print("Your over 16");
}elseif($age>18) {
    print("Your over 18");
}else{
    print("Your 16 or under..");
}
```

7 - Introduction to PHP

7 blates duction to PHP

23

### PHP Basics: Functions · You can define functions wherever you like - structure is the same as http://localhost/xampp/BSc\_Internet/fu...Jux JavaScript <u>File Edit View Favorites Iools Help</u> <head> Address http://localhost/xampp/ 🔻 🔁 Go Links <?php function sayHi() { print("Hi There! <br>"); (3) Back → (5) → 💌 💈 🐔 Im going to show some messages Hi There! ?> </head> Goodbyel <body> Done <?php print("Im going to show some messages<br/>); sayGoodBye(); function sayGoodBye(){ print("Goodbye! <br>");

### PHP Basics: Scoping <html> You can use variables defined outside functions anywhere in the <?php \$age = 18;\$name = "Bob";</pre> program. e.g. \$age is used in the top fragment and bottom fragment. function showStuff(\$name) { global \$age; If you want to use a variable declared print("<br>You are \$age"); outside a function within a print("<br>You are \$name"); function you can pass it as an argument to that function or write </head> global before it inside the function <body> <?php E.g. \$name is passed as an print("<br>You are \$age"); argument to showStuff. showStuff(\$name); \$age can be used inside showStuff because I've written global \$age; </body> </html>

### **Selected Math Functions** cos(float), sin(float), tan(float), deg2rad(float) • abs(number), floor(float), ceil(float), round(float) max(arg1, arg2[, argn]), min(arg1, arg2[, argn]) Mttp://localhost/xampp/BSc\_... 🔲 🗙 <?php <u>File Edit View Favorites :</u> \$a = 5; \$b = 10.3; A<u>d</u>dress **ⓐ http://localh ▼ → Go** Links \$c = 15; Google - abs PHP 🔇 Back 🕶 🕒 🔻 🙎 🐔 print("cos(5)=".cos(\$a)); cos(5)=0.283662185463 print("<br>floor(10.3)=".\$b); floor(10.3)=10 \$maximum = max(\$a,\$b,\$c); max(5,10,15)=15 Supplied Local intranet

### Processing Form Data

- When studying HTML forms and JavaScript we took some user input and processed it on the client side
- That is, the browser ran the JavaScript code to process the form data and display some feedback
- · This is fine for:
  - $\,-\,$  Running simple programs from form data (e.g. calculators...)
  - Checking that forms have correctly been filled in
- However, JavaScript is not suitable for heavy processing, database access, handling financial transactions, remembering user details, site security...
- · PHP is powerful enough to be well suited to all these tasks

7 - Introduction to PHP

| _ |  |
|---|--|
|   |  |
|   |  |
|   |  |
|   |  |

### Processing Form Data

· Recap: We may use JavaScript to initially check all form fields are filled in before sending data to the server.

```
<form name="myForm" method="POST" action="processForm.php"</pre>
onSubmit="return verifyForm()">
  Name: <input type="text" name="username"><br>
  Address:<input type="text" name="address"><br><input type="submit" value="Send">
```

- In this example when submit is pressed if the JavaScript function verifyForm() returns true, then
  the form data will be sent to processForm.php i.e. the page defined in the action attribute of the form
- . We can actually send the data to any PHP program we like

7 - Introduction to PHP

### Processing Form Data

- In this example the data is sent to processForm.php
- Whenever we send form data in PHP ( v4.1 and above) it gets stored in a PHP global array called: \$\_POST or \$\_GET
- The data will be stored in one of these depending on how you send the form data, i.e. whether or not you set method = "POST" or method = "GET" in the form
- · PHP has other global arrays we can use.
- We will look at \$\_COOKIE and \$\_SESSION later on..

### Reading \$ POST or \$ GET

- . It is very simple to access \$\_POST or \$\_GET and retrieve the form data.
- . This is what processForm.php might look like:

// Extract the form data from \$\_POST extract(\$\_POST);

//We now have two variables: //\$username and \$address //We can use these as we like..

print("Username: \$username"); print("<br/>br>Address: \$address");

These variable names Depend on the names given to inputs in the form: e.g. the first text field had name = "usernam

7 - Introduction to PHP

| <br> |  |
|------|--|
| <br> |  |
|      |  |
|      |  |
|      |  |
|      |  |
| <br> |  |
| <br> |  |
|      |  |
|      |  |
|      |  |
|      |  |
|      |  |
|      |  |
|      |  |
|      |  |
|      |  |
|      |  |
|      |  |
|      |  |
|      |  |
|      |  |
|      |  |
|      |  |
|      |  |
|      |  |
|      |  |
|      |  |
|      |  |
|      |  |
|      |  |
|      |  |
|      |  |
|      |  |
|      |  |
|      |  |
|      |  |
|      |  |
|      |  |
|      |  |
|      |  |
|      |  |
|      |  |
|      |  |
|      |  |
|      |  |
|      |  |
|      |  |
|      |  |
|      |  |
|      |  |
|      |  |
|      |  |
|      |  |
|      |  |
|      |  |
|      |  |
|      |  |
|      |  |
|      |  |
|      |  |
|      |  |
|      |  |
|      |  |
|      |  |
|      |  |
|      |  |
|      |  |
|      |  |
|      |  |
|      |  |
|      |  |
|      |  |
|      |  |
|      |  |
|      |  |
|      |  |
|      |  |
|      |  |
|      |  |
|      |  |
|      |  |
|      |  |
|      |  |

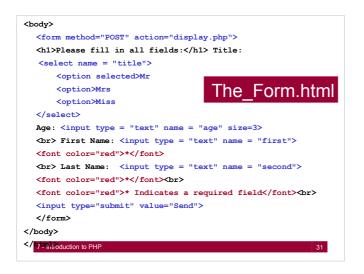

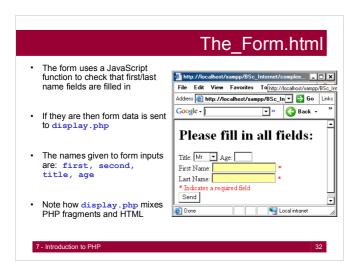

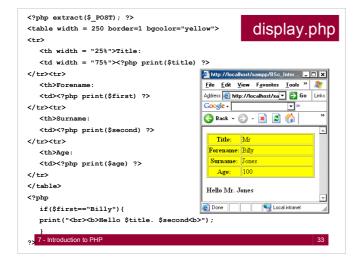

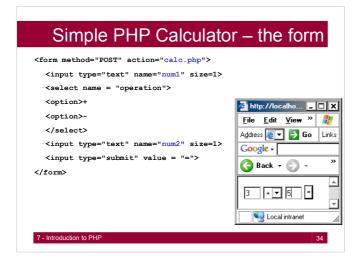

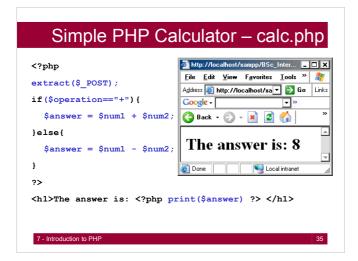

# Self Referencing

- We don't have to send Form data to a new PHP program
- You can have the action of the form self-reference the page that created the form
  - Keeps all form processing in one page
  - Good if PHP scripts are small
  - Good if not too many PHP fragments in one page
- The advanced calculator sends the form variables back to its self its much neater than the last version
- We set action="<?php \$\_SERVER['PHP\_SELF'] ?>">
  to self reference the page

7 - Introduction to PHP

```
<?php extract($_POST);
if($operation=="+"){
    $answer = $n1 + $n2;
}else(
    $answer = $n1 - $n2;
}

</pre>

    *form method="POST" action="<?php $_SERVER['PHP_SELF'] ?>">
<input type="text" name="n1" size=1 value="<?php print($n1); ?>">
<select name = "operation">
    <option>+

    <input type="text" name="n1" size=1 value="<?php print($n1); ?>">
<select name = "operation">
    <option>+
    <iption>-
    </select>
<input type="submit" value = "=">
<ippt print($n2); ?>">
<ippt print($answer); ?>
    </form>

7 - Introduction to PHP

37
```

### Mixing HTML and PHP

- You can mix PHP and HTML to make you pages more dynamic
- In the following example the web pages body colour is determined by the value of the PHP string \$colour
- You can set any HTML attribute values you like in this way: hyperlinks, image sources, table sizes etc

7 - Introduction to PHP

38

### Mixing HTML and PHP <?php Note the inclusion of the php extract(\$\_POST); fragment as a value for the ?> ✓ HTML attribute <body bgcolor=<?php print(\$colour) ?>> <form action = "<?php \$\_SERVER['PHP\_SELF']; ?>" method="POST"> Enter a colour: <input type="text" name="colour"> <u>File Edit View Favorites Tool »</u> <br><input type = "submit"> Google -</form> (3) Back → (5) → x </body> Enter a colour: yellow

### File Handling with PHP

- At some point you will want to store or access some permanent data regarding your website/site users
- · You could do this by incorporating a database
- However, databases are designed to store large volumes of data
- If you have a low-volume site, then using simple files can be a better alternative
- In the long run, files are not as powerful or flexible as databases. However they are simple and quick to use.

7 - Introduction to PHP

40

### Reading files: file get contents() Note there are several methods to read and write files in PHP: we will only To read files we can use file\_get\_contents() Reads file contents into a string, e.g: <?php \$filename = "stuff.txt"; \$contents = file\_get\_contents(\$filename); print \$contents; <u>File Edit View Favorites Iools Help</u> 🚺 stuff - Note... 💶 🗆 🗶 Address **a** http://localhost/xampp/BSc\_Int ▼ **a** Go Links <u>F</u>ile <u>E</u>dit F<u>o</u>rmat 🔽 » 🛛 🔇 Back 🕶 <u>V</u>iew <u>H</u>elp Google -HERE IS SOME RANDOM TEXT! HI THERE! ۵ HERE IS SOME RANDOM TEXT! HI THERE!

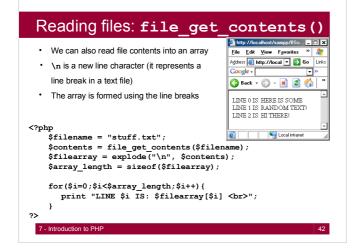

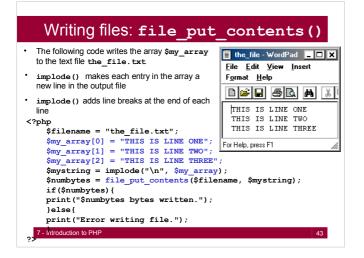

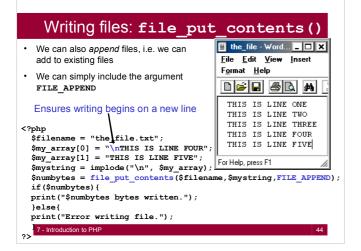

### **Reading Directory Contents**

- The logical progression to working with files is working with directories – this is very straightforward
- The following program takes a directory name as a string (relative or absolute) and lists each file in the directory
- The three main functions are opendir(), readdir() and closedir()
- · The directory name being read is called Stuff
- On each iteration, the name of the current file is stored in the string \$file\_name

7 - Introduction to PHP

### Reading Directory Contents

- opendir() returns a handle to the directory which we store in the variable \$handle - we use this to reference the directory for later use
- readdir() takes the directory handle as an argument
- Each time readdir(\$handle) is called it returns the next file in the directory

```
while (false !== ($file = readdir($handle)))
```

- This line says: while readdir(\$handle) is still returning files, execute the code contained in the block
- !== means 'not equal and not the same type as'
- We use this in case (\$file = readdir(\$handle)) is false, i.e. it is possible that the filename itself may evaluate to false!
- closedir() just closes the directory connection and cleans up 7- Introduction to PHF

# Reading Directory Contents

```
<?php
       $handle = opendir('Stuff');
       if($handle) {
          while(false !== ($file = readdir($handle))){
                                            Mttp://localhost... _ 🗆 🗙
          print "$file <br>";
                                              File Edit View » №
Address 🔊 🕝 Go Links
     closedir($handle);
                                              Google -
                                              advanced_calc.php
Note that we may want
                                              calc.php
calc_form.php
Thumbs.db
to list only certain file
types - we also may want to Removewithe Phdots'..
                                                  Substitution Local intranet
```

### More to come .

- String Manipulation
- · Regular Expressions
- Mail
- Object Oriented PHP
- Databases
- State Management Cookies & Sessions
- Parsing XML
- AJAX & PHP

7 - Introduction to PHP

| _ |      |
|---|------|
|   |      |
|   |      |
|   |      |
|   |      |
|   |      |
|   |      |
| _ |      |
|   |      |
|   |      |
|   |      |
|   |      |
|   |      |
|   |      |
| _ |      |
|   |      |
|   |      |
|   |      |
| _ |      |
|   |      |
|   |      |
|   |      |
|   |      |
|   |      |
|   |      |
|   |      |
| _ | <br> |
|   |      |
|   |      |
|   |      |
| _ |      |
|   |      |
|   |      |
|   |      |
|   |      |
|   |      |
|   |      |
| _ |      |
|   |      |
|   |      |
|   |      |
|   |      |
|   |      |
|   |      |
|   |      |
|   |      |
|   |      |
|   |      |
|   |      |
|   |      |
|   |      |
|   |      |
|   |      |
|   |      |
|   |      |
|   |      |
|   | <br> |
|   | <br> |
|   |      |
|   |      |
| _ |      |
|   |      |
|   |      |
|   |      |
| _ |      |
|   |      |
|   |      |
| _ |      |
|   |      |
|   |      |
|   |      |
| _ |      |
|   |      |
|   |      |
|   |      |
| _ |      |
|   |      |
|   |      |
|   |      |
| _ |      |
| _ |      |
| _ |      |

|   | Literature                                                   |
|---|--------------------------------------------------------------|
| • | http://www.php.net                                           |
| • | http://library.cf.ac.uk - search for PHP - programming       |
| • | http://www.adaptivepath.com/ideas/essays/archives/000385.php |
|   |                                                              |
|   |                                                              |
|   |                                                              |
|   |                                                              |
|   |                                                              |
|   |                                                              |
|   | 7 - Introduction to PHP 49                                   |